Quick Start Guide

# Uniti Atom

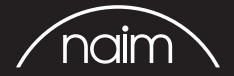

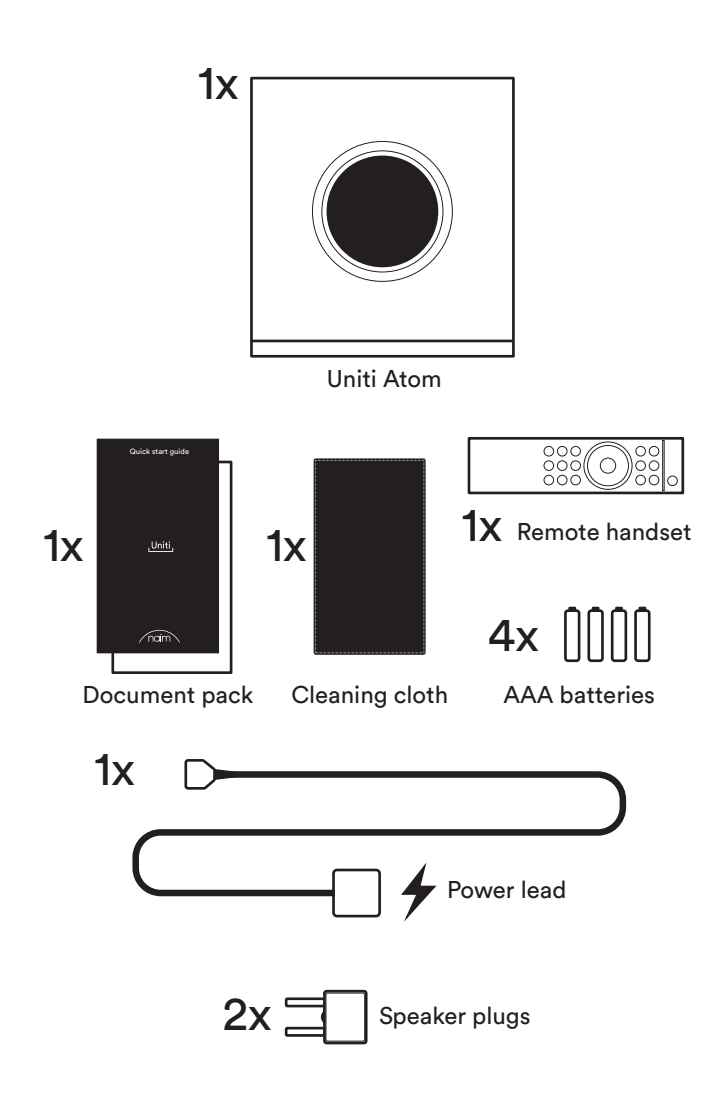

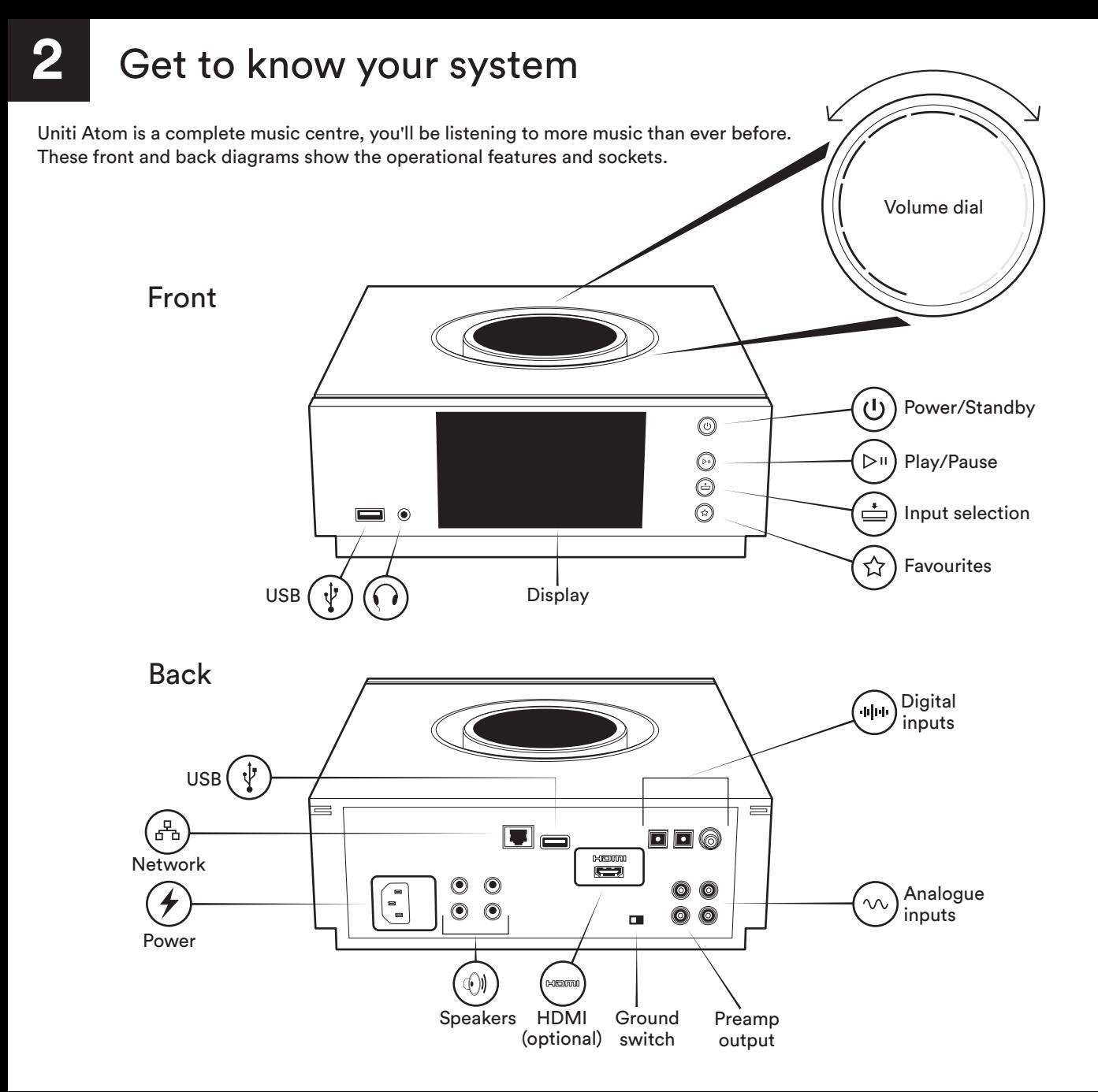

### Remote

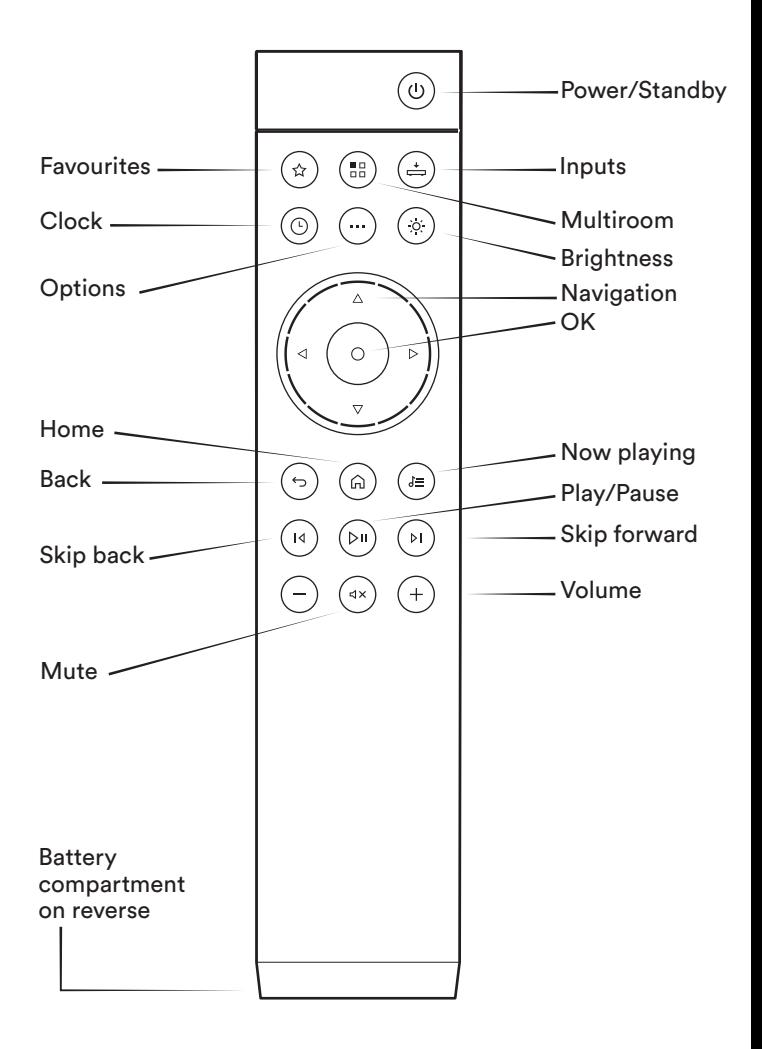

Simple setup

You will also need speakers with cables, a router with Wi-Fi which is connected to the internet and a smart phone or tablet. Alternatively, a network cable can be used for a wired connection.

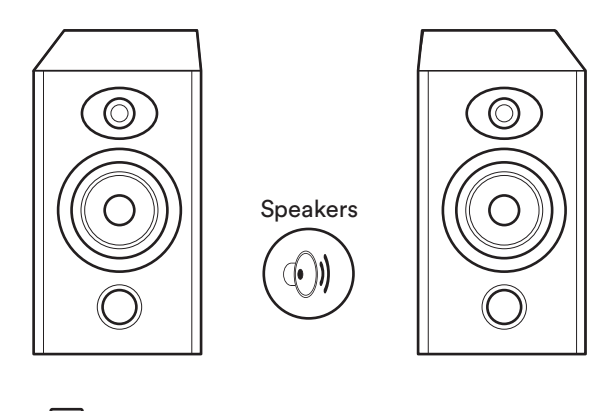

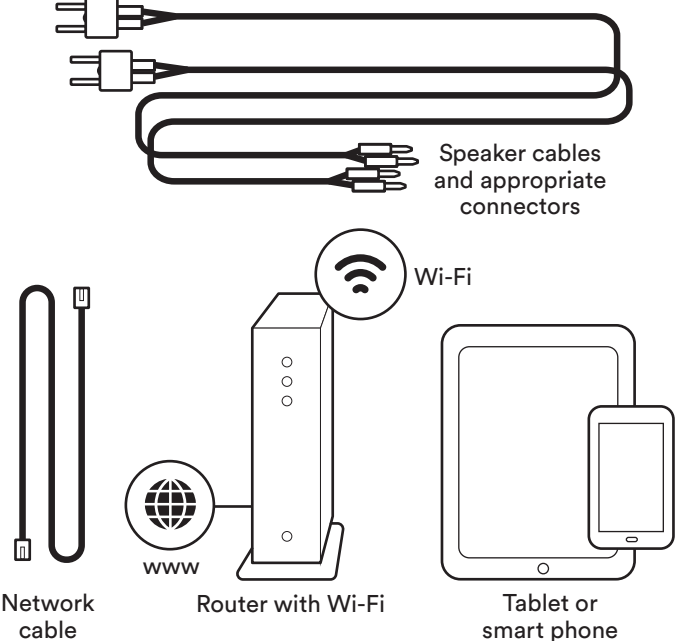

# Connection and power

(A) Connect the speakers to the rear of the unit. (B) Ensure you have a powered and connected Wi-Fi router within range. (C) Load batteries into the remote and (D) connect the power lead to the unit's power socket and to the mains. (E) Then switch on the unit by pressing the power button to the right of the unit's display.

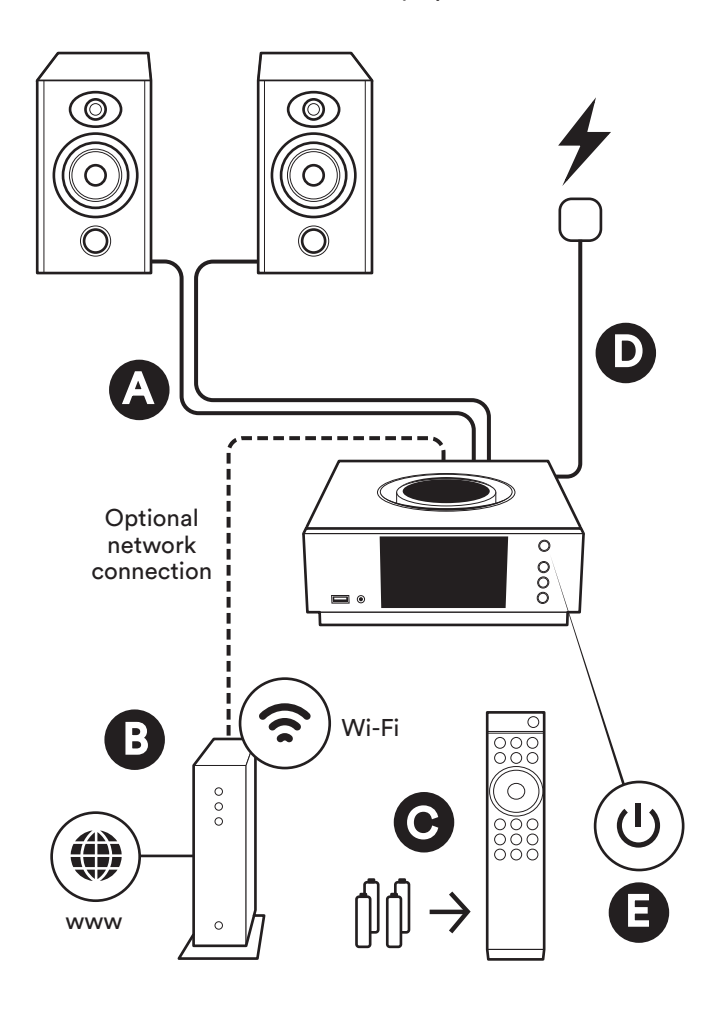

## Pairing the remote

Once your unit is powered and on, you will need to pair the remote. To do this hold the remote close to the unit's display screen and press the remote's home button for three seconds. The remote is now paired to the unit and ready to use.

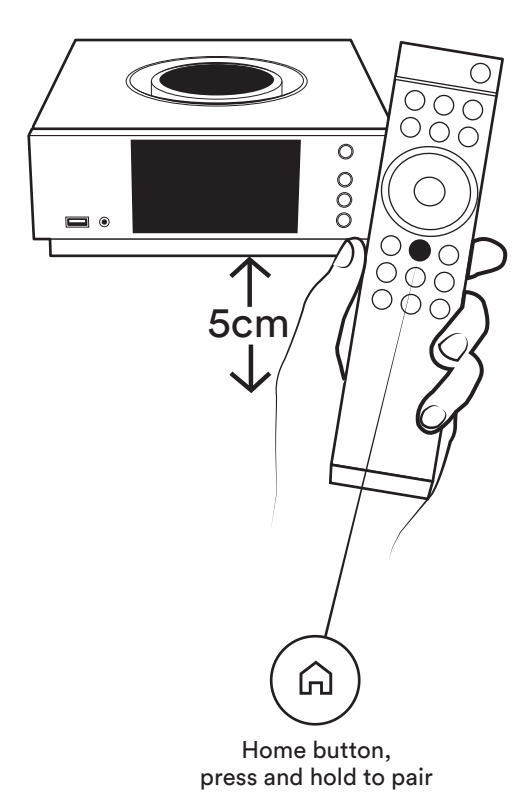

# Download Naim app

Download and install the Naim app for your iOS or Android device.

Launch the Naim app and follow the setup instructions to configure the product.

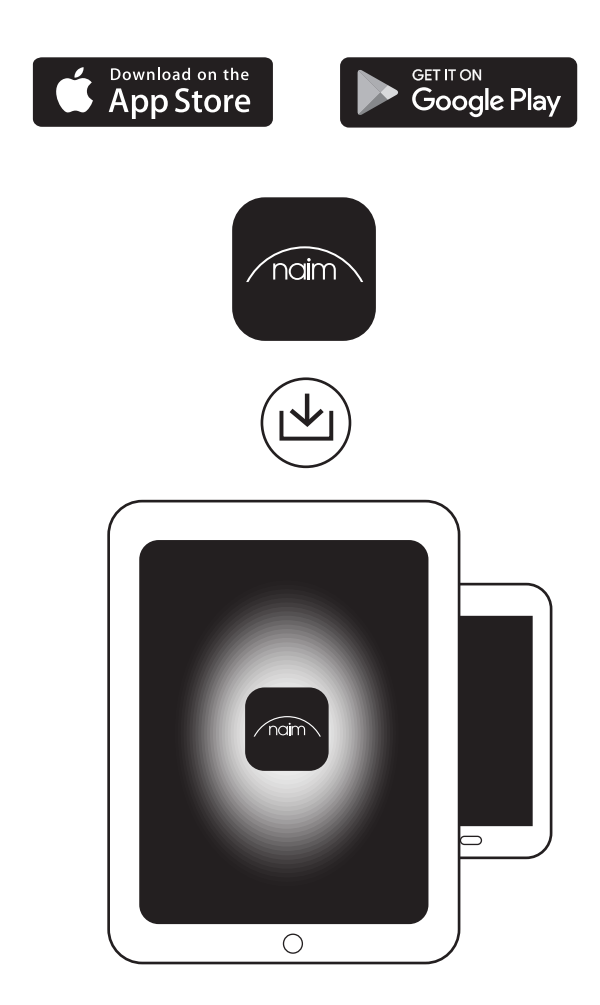

# Playing music

Access all of your music including your favourite streaming services and Internet radio stations, play your stored music from a Naim server (such as a Uniti Core) and be the source for your multiroom system. Uniti Atom also includes digital, analogue and HDMI (optional) connections so you can connect your external sources.

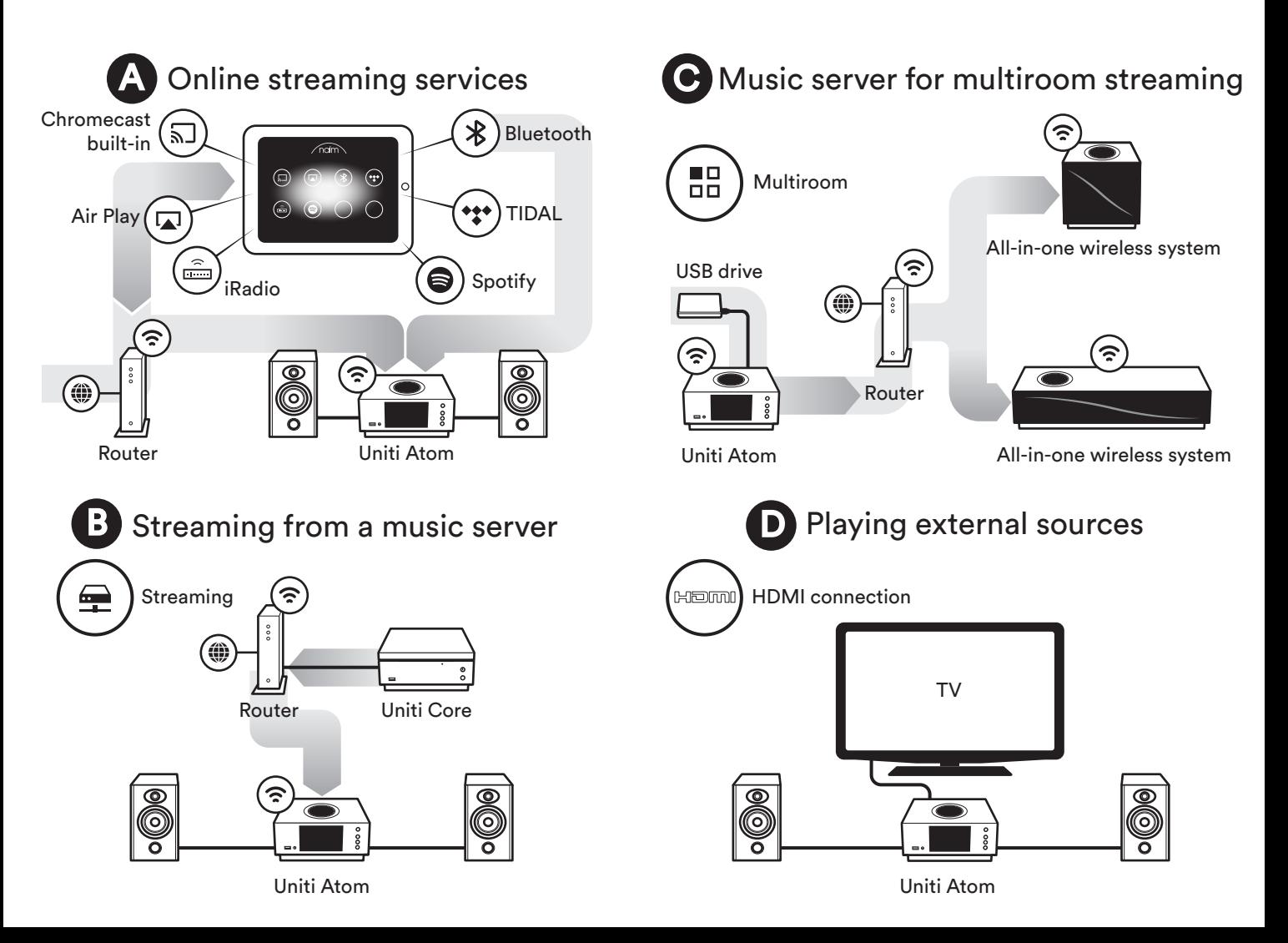

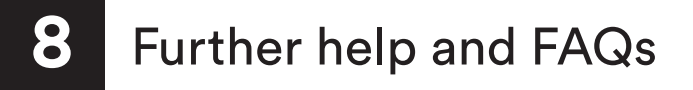

Visit the Naim website for further support, including useful video tutorials and interactive setup and support guides.

www.naimaudio.com/naim-support

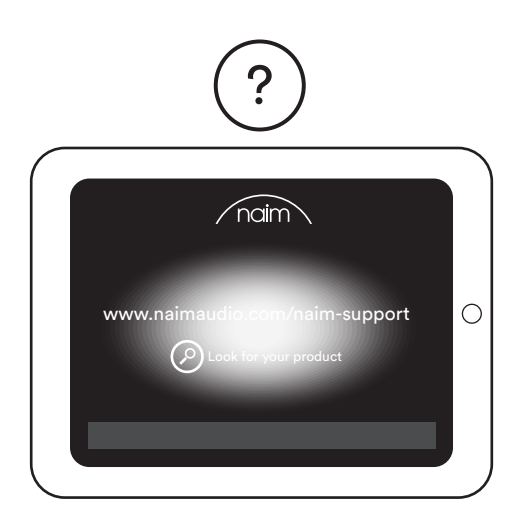

## **Contact**

uniti-support@naimaudio.com

Support helpline: +44 (0) 333 321 9923 (UK) +1 800 961 5681 (USA and Canada)

## Acknowledgements

## Uniti, Atom

Uniti Atom® is a registered trademark of Naim Audio Ltd. Registered in the United Kingdom and other countries.

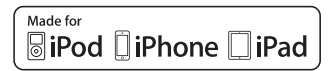

Made for iPhone 7 Plus, iPhone 7, iPhone SE, iPhone 6s Plus, iPhone 6s, iPhone 6, iPhone 5s, iPhone 5c, iPhone 5, iPhone 4s, iPad Pro (12.9-inch), iPad Pro (9.7-inch), iPad Air 2, iPad Air, iPad mini 4, iPad mini 3, iPad mini 2, iPad mini, iPad (3rd generation), iPad (4th generation), iPad 2, iPod touch (5th generation), iPod touch (6th generation).

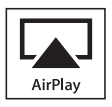

AirPlay works with iPhone, iPad, and iPod touch with iOS 4.3.3 or later, Mac with OS X Mountain Lion, and Mac and PC with iTunes 10.2.2 or later.

## តាChromecast built-in

Stream the entertainment you love from your phone, tablet or laptop to your TV. Chromecast is a trademark of Google Inc.

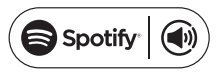

The Spotify software is subject to third party licenses found here: www.spotify.com/connect/third-party-licenses.

## **TIDAL**

HIGH FIDELITY MUSIC STREAMING

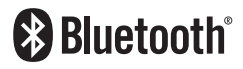

The Bluetooth® word mark and logos are registered trademarks owned by Bluetooth SIG, Inc. and any use of such marks by Naim Audio Ltd. is under licence. Other trademarks and trade names are those of their respective owners.

**Qualcomm®**<br>aptX®

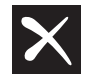

Qualcomm is a trademark of Qualcomm Incorporated, registered in the United States and other countries, used with permission. aptX is a trademark of Qualcomm Technologies International, Ltd., registered in the United States and other countries, used with permission. Qualcomm aptX is a product of Qualcomm Technologies International, Ltd.

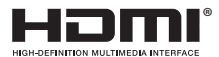

The terms HDMI® and HDMI High-Definition Multimedia Interface, and the HDMI Logo are trademarks or registered trademarks of HDMI Licensing LLC in the United States and other countries.

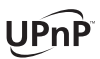

UPnP™ is a trademark of the UPnP™ Forum.

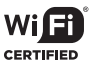

Wi-Fi® logo is a registered trademark of Wi-Fi Alliance.

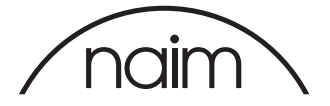

## 中文

#### 1盒中内装物

1个Uniti Atom,1个文件包,1块清洁布, 1根电源线, 1个遥控器, 4节AAA电池, 2 个扬声器插头

#### 2关于系统

Uniti Atom是一个完整的音乐中心, 通过它 您将听到远多于以往的音乐。前面和后面的 图表显示了操作功能和插座。

#### 3简单设置

您还需要使用带有导线的扬声器,带有连接 到互联网和智能手机或平板电脑的Wi-Fi路 由器。网络导线可以选择性地用于有线连接 。

#### 4连接和电源

**(A)**将扬声器连接到本机的背面。**(B)**确保在 规定范围内有通电并连接好的Wi-Fi路由器 。**(C)**将电池装入遥控器,**(D)**将电源线连接 到本机的电源插座和主电源,然后**(E)**按下本 机显示屏右侧的电源按钮打开本机。

#### 5遥控器配对

您的设备通电并打开后,您需要将遥控器配 对。要执行此操作,请将遥控器靠近本机的 显示屏,然后按遥控器的主页按钮3秒钟。 遥控器即与本机配对,可供使用。

#### 6下载Naim应用程序

为您的iOS或Android设备下载并安装Naim 应用程序。

启动Naim纳伊姆应用程序并按照安装说明 配置设备。

#### 7 播放音乐

访问您的全部音乐,包括您最喜欢的流媒体 服务和网络电台,从Naim服务器(如Uniti Core)播放您存储的音乐,并成为您的多 房间系统源。Uniti Atom还包括数字、模拟 和HDMI(可选)连接,因此您可以连接外 部源。

### **(A)** 在线流媒体服务

- **(B)** 从音乐服务器流式传输
- **(C)** 用于多房间流的音乐服务器
- **(D)** 播放外部源

#### 8更多帮助和常见问题

访问Naim网站以获得进一步支持,包括有 用的视频教程以及交互式设置和支持指南。

www.naimaudio.com/naim-support

## **Nederlands**

#### 1 **Wat is meegeleverd**

1x Uniti Atom, 1x documentpakket, 1x reinigingsdoek, 1x voedingskabel, 1x afstandsbediening, 4x AAA batterijen, 2x luidsprekerstekkers

#### 2 **Kennismaking met het systeem**

Uniti Atom is een compleet muziekcentrum. U zult naar meer muziek luisteren dan ooit tevoren. Deze diagrammen geven een

overzicht van de bedieningselementen en inen uitgangen aan de voor- en achterkant.

#### 3 **Eenvoudig instellen**

U hebt ook luidsprekers met kabels nodig, een wifi-router met internetverbinding en een smartphone of tablet. Voor een bedrade verbinding kan een netwerkkabel worden gebruikt.

#### 4 **Aansluiting en voeding**

**(A)** Sluit de luidsprekers aan op de achterkant van de eenheid. **(B)** Zorg dat er een wifi-router, op de netvoeding en het internet aangesloten, binnen bereik staat. **(C)** Plaats de batterijen in de afstandsbediening en **(D)** sluit de voedingskabel aan op de voedingsingang van de eenheid en een stopcontact. **(E)** Schakel de eenheid vervolgens in door de aan/uit-knop aan de rechterkant van het display in te drukken.

#### 5 **De afstandsbediening koppelen**

Wanneer de eenheid is ingeschakeld, moet u de afstandsbediening koppelen. Hiervoor houdt u de afstandsbediening dicht bij het display van de eenheid en houdt u de Home-knop van de afstandsbediening 3 seconden ingedrukt. De afstandsbediening is nu gekoppeld met de eenheid en klaar voor gebruik.

#### 6 **Naim-app downloaden**

Download en installeer de Naim-app voor uw iOS- of Android-apparaat.

Start de Naim-app en volg de instructies om de eenheid te configureren.

#### 7 **Muziek afspelen**

U hebt toegang tot al uw muziek, inclusief uw favoriete streaming services en internetradiozenders, kunt uw opgeslagen muziek afspelen vanaf een Naim-server (zoals een Uniti Core) en de eenheid gebruiken als de bron van uw multiroom-systeem. De Uniti Atom heeft ook digitale, analoge en HDMI-aansluitingen (optioneel), zodat u er ook externe bronnen op kunt aansluiten.

- **(A) Online streaming services**
- **(B) Streaming vanaf een muziekserver (C) Muziekserver voor multiroom streaming**
- **(D) Externe bronnen afspelen**

#### 8 **Verdere hulp en veelgestelde vragen**

Bezoek de Naim-website voor verdere ondersteuning, inclusief nuttige video tutorials, interactieve installatie-instructies en ondersteuningsgidsen.

www.naimaudio.com/naim-support

## Français

#### 1 **Liste des éléments fournis**

1x Uniti Atom, 1x documentation,

1x chiffon nettoyant, 1x câble d'alimentation, 1x télécommande, 4x piles AAA, 2x fiches de haut-parleur

#### 2 **Faites connaissance avec votre système**

Uniti Atom est une solution de reproduction musicale complète, avec laquelle vous écouterez plus de musique que jamais auparavant. Ces schémas de l'avant et de l'arrière présentent les caractéristiques opérationnelles et les connecteurs.

#### 3 **Une configuration simple**

Vous aurez également besoin d'enceintes avec des câbles, d'un routeur avec Wi-Fi connecté à Internet et d'un smartphone ou d'une tablette. En option, il est possible d'utiliser un câble réseau pour établir une connexion filaire.

#### 4 **Connexion et alimentation**

**(A)** Branchez les enceintes à l'arrière de l'appareil. **(B)** Vérifiez que vous avez bien allumé et connecté un routeur Wi-fi à portée. **(C)** Insérez les piles dans la télécommande et **(D)** branchez le câble d'alimentation sur la prise d'alimentation de l'appareil et sur le secteur. **(E)** Ensuite, allumez l'appareil en appuyant sur le bouton de mise en marche à droite de l'écran de l'appareil.

#### 5 **Appariement de la télécommande**

Une fois votre appareil branché et allumé, vous devez apparier la télécommande. Pour cela, tenez la télécommande à proximité de l'écran de l'appareil et appuyez sur le bouton d'accueil de la télécommande pendant 3 secondes. La télécommande est à présent appariée avec l'appareil et prête à être utilisée.

#### 6 **Téléchargement de l'application Naim**

Téléchargez et installez l'application Naim pour votre appareil iOS ou Android.

Lancez l'application Naim et suivez les instructions pour configurer le produit.

#### 7 **Lecture de musique**

Accédez à toute votre musique, y compris vos stations radio Internet et vos services de streaming préférés, lisez votre musique enregistrée sur un serveur Naim (tel que l'Uniti Core) et soyez à la source de votre système multipièces. Uniti Atom comprend aussi des connexions numériques, analogiques et HDMI (en option) pour pouvoir raccorder vos sources externes.

#### **(A) Services de streaming en ligne (B) Streaming depuis un serveur de musique**

**(C) Serveur de musique pour un streaming multipièces (D) Lecture de sources externes**

#### 8 **Autres conseils et FAQ**

Pour en découvrir plus, et notamment des tutoriels vidéo utiles et des guides interactifs pour la configuration et le support, visitez le site Web de Naim.

www.naimaudio.com/naim-support

## Deutsch

#### 1 **Lieferumfang**

1x Uniti Atom, 1x Kundendokumente, 1x Reinigungstuch, 1x Netzkabel, 1x Fernbedienung, 4x AAA-Batterien, 2x Lautsprecherstecker

#### 2 **Einleitung**

Der Uniti Atom ist eine leistungsfähige Musikzentrale, mit der Sie mehr Musik hören werden denn je zuvor. Die Abbildungen unten zeigen die Bedienelemente und Anschlüsse des Geräts.

#### 3 **Einfache Installation**

Zusätzlich zum Gerät benötigen Sie Lautsprecher und Lautsprecherkabel, einen WLAN-Router mit einer Internetverbindung und ein Tablet oder Smartphone. Für die Verbindung zum Router kann auch ein Netzwerkkabel verwendet werden.

#### 4 **Anschluss und Stromversorgung**

**(A)** Schließen Sie die Lautsprecher an der Rückseite des Geräts an. **(B)** Stellen Sie sicher, dass sich das Gerät in Reichweite eines funktionierenden WLAN-Routers befindet. **(C)** Legen Sie die Batterien in die Fernbedienung ein und **(D)** verbinden das Gerät über das Netzkabel mit einer Wandsteckdose. **(E)** Betätigen Sie den Netzschalter rechts vom Display, um das Gerät einzuschalten.

#### 5 **Gerät mit der Fernbedienung koppeln**

Nachdem Sie das Gerät eingeschaltet haben, müssen Sie es mit der Fernbedienung koppeln. Halten Sie dazu die Fernbedienung direkt vor das Display des Geräts und halten Sie drei Sekunden lang die Home-Taste der Fernbedienung gedrückt. Nun kann die Fernbedienung verwendet werden.

#### 6 **Naim-App herunterladen**

Installieren Sie die Naim-App für iOS bzw. Android. Starten Sie die App und folgen Sie den Anweisungen zum Konfigurieren des Produkts.

#### 7 **Musik abspielen**

Der Uniti Atom gibt Ihnen Zugriff auf Streaming-Dienste und Webradiosender, spielt Musik von einem Musikserver (wie dem Uniti Core von Naim) und dient als Quelle für Ihr Multiroom-System. Zum Anschließen externer Quellen besitzt er außerdem Digitaleingänge, einen Analogeingang und (optional) einen HDMI-Anschluss.

- **(A) Online-Streaming-Dienste**
- **(B) Von einem Musikserver streamen**
- **(C) Musikserver für**
- **Multiroom-Streaming**

#### **(D) Musik von externen Quellen abspielen**

#### 8 **Hilfe und FAQs**

Weitere Hilfe, beispielsweise in Form von Video-Anleitungen und einem interaktiven Supportassistenten, erhalten Sie über unsere Website.

www.naimaudio.com/naim-support

### Español

#### 1 **Contenido de la caja**

- 1 Uniti Atom, 1 paquete de documentos,
- 1 trapo de limpieza, 1 cable de alimentación,
- 1 mando a distancia, 4 pilas AAA,
- 2 conectores de altavoz

#### 2 **Conozca su sistema**

Uniti Atom es un centro de música completo, escuchará más música que nunca. Estos diagramas frontales y traseros muestran las características de funcionamiento y las tomas.

#### 3 **Configuración fácil**

Necesitaremos también altavoces con cables, un router con Wi-Fi que esté conectado a Internet y un smartphone o una tableta. Opcionalmente puede utilizarse un cable de red para una conexión con cable.

#### 4 **Conexión y alimentación**

**(A)** Conecte los altavoces a la parte trasera de la unidad. **(B)** Asegúrese de que tiene un router Wi-Fi alimentado y conectado dentro del rango. **(C)** Coloque las pilas en el mando a distancia y **(D)** conecte el cable de alimentación a la toma de alimentación de la unidad y a la red eléctrica. **(E)** Después encienda la unidad pulsando el botón de encendido a la derecha de la pantalla de la unidad.

#### 5 **Emparejamiento del mando a distancia**

Una vez la unidad está alimentada y encendida, necesitará emparejar el mando a distancia. Para hacer esto, sujete el mando a distancia cerca de la pantalla de visualización de la unidad y pulse el botón de inicio del mando a distancia durante 3 segundos. El mando a distancia está ahora emparejado con la unidad y listo para su uso.

#### 6 **Descarga de la app Naim**

Descargue e instale la app Naim para su dispositivo iOS o Android.

Abra la app de Naim y siga las instrucciones de configuración para configurar el producto.

#### 7 **Reproducción de música**

Acceda a toda su música, incluso a sus servicios de transmisión y emisoras de radio por Internet favoritos, reproduzca su música almacenada desde un servidor Naim (como un Uniti Core) y sea la fuente de su sistema multiroom. Uniti Atom también incluye

conexiones digitales, analógicas y HDMI (opcional), de forma que pueda conectar sus fuentes externas.

#### **(A) Servicios de transmisión en línea (B) Transmisión desde un servidor de música**

**(C) Servidor de música para transmisión multiroom**

#### **(D) Reproducción de fuentes externas**

#### 8 **Ayuda adicional y FAQs**

Visite el sitio web de Naim si necesita asistencia adicional. Allí encontrará útiles tutoriales en vídeo y guías de configuración y soporte interactivas.

www.naimaudio.com/naim-support

### Italiano

#### 1 **Contenuto della confezione**

Uniti Atom, 1 cartella con i documenti, 1 panno per la pulizia, 1 cavo di alimentazione, 1 telecomando, 4 pile AAA, connettori per 2 diffusori

#### 2 **Che cos'è Uniti Atom**

Uniti Atom è un centro musicale completo, grazie al quale ascolterai molta più musica di quanto tu non abbia mai fatto in passato. Le immagini che raffigurano la parte anteriore e quella posteriore illustrano le caratteristiche operative e le prese.

#### 3 **Facile da configurare**

Avrai bisogno di diffusori con cavi, di un router wi-fi collegato a Internet e di uno smartphone o di un tablet. È possibile utilizzare in opzione un cavo di rete per la connessione cablata.

#### 4 **Connessione e avvio**

**(A)** Collega i diffusori al retro dell'unità. **(B)** Assicurati che il router wi-fi da utilizzare sia acceso e collegato. **(C)** Inserisci le batterie nel telecomando e **(D)** collega il cavo di alimentazione alla presa di alimentazione dell'unità e alla rete elettrica. **(E)** Accendi l'unità premendo l'apposito tasto sulla destra del display dell'unità.

#### 5 **Abbinare il telecomando**

Dopo aver collegato e acceso l'unità, è necessario abbinare il telecomando. Avvicinalo al display dell'unità e premi il tasto home per 3 secondi. Ora il telecomando è abbinato all'unità e pronto per essere utilizzato.

#### 6 **Scaricare la app Naim**

Scarica e installa la app Naim sul tuo dispositivo iOS o Android.

Avvia la app Naim e segui le istruzioni per configurare il prodotto.

#### 7 **Riproduzione**

Accedi a tutta la tua musica, compresi i tuoi servizi streaming preferiti e le stazioni radio via Internet, ascolta la musica che hai

memorizzato su un server Naim (per esempio uno Uniti Core) e diventa la sorgente del tuo sistema multiroom. Uniti Atom comprende anche connessioni digitali, analogiche e HDMI (opzionale): potrai quindi collegare sorgenti esterne.

**(A) Servizi streaming online**

**(B) Streaming da un server musicale (C) Server musicale per streaming multiroom**

**(D) Riproduzione di sorgenti esterne**

#### 8 **Aiuto e FAQ**

Visita il sito Naim se hai bisogno di ulteriore aiuto; troverai video e tutorial utili, impostazioni interattive

e manuali.

www.naimaudio.com/naim-support

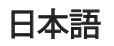

#### 1 梱包内容

Uniti Atomx1、ドキュメントパックx1、クリーニ ングクロスx1、電源ケーブルx1、リモートコン トロールx1、AAA電池x4、スピーカープラグ x2

#### 2 システム概要

Uniti Atomは、全てが揃ったミュージックセン ターです。音楽を聴く時間がこれまでになく 増えます。表面と裏面のこれらのダイアグラム に、操作機能とソケットが表示されています 。

#### 3 簡単設定

ケーブル付きのスピーカー、インターネット に接続されているWi-Fi ルーター、およびス マートフォンまたはタブレットも必要です。有 線接続をお使いの場合は、ネットワークケー ブルをお使いになることもできます。

#### 4 接続と電源

**(A)** スピーカーをユニットの背面に接続しま す。**(B)** 電源が入った、Wi-Fiに接続されてい るWi-Fiルーターの到達距離内にユニットが あることを確認してください。**(C)** リモコンに 電池を入れ、**(D)** 電源ケーブルをユニットの 電源ソケットと主電源へつなぎます。**(E)** 次 に、ユニットのディスプレイ右側にある電源 ボタンを押してユニットの電源を入れます。

#### 5 リモコンのペアリング

ユニットに電源が入り、オンになると、リモコ ンとペアリングを行う必要があります。これを 行うには、リモコンをユニットのディスプレイ 画面近くに持ち、リモコンのホームボタンを3 秒間押し続けます。これでリモコンがユニット とペアリングされ、すぐにお使いになれる状 態になりました。

#### 6 Naimアプリのダウンロード

Naimアプリをご使用のiOSまたはAndroid端 末にダウンロードしてインストールします。

Naimアプリを起動し、本製品を構成するため の設定指示に従ってください。

#### 7 音楽の再生

お好きなストリーミングサービスやインター ネットラジオなどの全てのミュージックにアク セスしたり、Naimサーバー(Uniti Coreなど) から、保存されているミュージックを再生した り、また、マルチルームシステムのソースとし てもお使いいただけます。Uniti Atomには、 デジタル・アナログおよびHDMI(オプション) 接続が搭載されているので、外部ソースと接 続することができます。

(A) オンラインストリーミングサービス (B) ミュージックサーバーからのストリーミン

グ (C) マルチルームストリーミングのためのミュ ージックサーバー (D) 外部ソースの再生

#### 8 サポートとFAQ (よくある質問)

役に立つガイドビデオやインタラクティブな セットアップガイド、サポートガイドなど、更 にサポートがご必要な場合は、 Naimのウェ ブサイトをご覧ください。

www.naimaudio.com/naim-support

## 한국어

#### 1내용물

Uniti Atom 1개, 문서 팩 1개, 청소용 천 1개, 전원 도선 1개, 리모콘 1개, AAA 배터리 4개, 스피커 플러그 2개

#### 2시스템 소개

Uniti Atom은 하나의 완전한 뮤직 센터로, 예전 어느 때보다 많은 음악을 들을 수 있습니다. 이 앞면 및 뒷면 그림은 작동 기능과 단자를 나타냅니다.

#### 3간편한 설정

케이블이 달린 스피커, 인터넷에 연결된 Wi-Fi 라우터, 그리고 스마트폰이나 태블릿도 필요합니다. 또는 유선 연결을 위해 네트워크 케이블을 사용할 수 있습니다.

#### 4연결 및 전원

**(A)** 스피커를 기기 뒷면에 연결합니다. **(B)** 전원에 연결된 Wi-Fi 라우터가 수신 범위 안에 있는지 확인합니다 **(C)** 리모콘에 배터리를 끼우고 **(D)** 전원 도선을 기기의 전원 단자와 전원에 연결합니다 **(E)** 그런 다음 기기 표시창 오른쪽의 전원 버튼을 눌러 기기 전원을 켭니다.

#### 5리모콘 페어링

기기에 전원을 연결하고 켰으면 리모콘을 페어링해야 합니다. 이를 위해 리모콘을 기기 표시창 화면에 가까이 갖다 대고 리모콘의 홈 버튼을 3초 동안 누릅니다. 리모콘이 이제 기기와 페어링되어 사용할 준비가 되었습니다.

#### 6 **Naim** 앱 다운로드

iOS 또는 Android 기기용 Naim 앱을 다운로드하고 설치합니다.

Naim 앱을 실행하고 설치 지시에 따라 제품을 구성합니다.

#### 7 음악 재생

즐겨 찾는 스트리밍 서비스와 인터넷 라디오 방송국 등 모든 음악에 접근하고,<br>Naim 서버(Uniti Core 등)에서 저장된 음악을 재생하고, 멀티룸 시스템의 소스가 될 수 있습니다. 또한 Uniti Atom에 디지털, 아날로그 및 HDMI(옵션) 연결도 포함되어 있어 외부 소스를 연결할 수 있습니다.

#### **(A)** 온라인 스트리밍 서비스 **(B)** 음악 서버에서 스트리밍 **(C)** 멀티룸 스트리밍용 음악 서버 **(D)** 외부 소스 재생

#### 8추가 지원 및 **FAQ**

유용한 비디오 튜토리얼과 대화형 설정 및 지원 가이드 등의 추가 지원이 필요하시면 Naim 웹사이트를 방문하십시오.

www.naimaudio.com/naim-support

## Polski

#### 1 **Zawartość opakowania**

1x Uniti Atom, 1x pakiet dokumentacji, 1x ściereczka do czyszczenia, 1x przewód zasilania, 1x pilot zdalnego sterowania, 4x baterie AAA, 2x wtyczki głośnikowe

#### 2 **Poznanie systemu**

Uniti Atom jest uniwersalnym centrum muzycznym. Będziesz słuchać więcej muzyki niż kiedykolwiek przedtem. Na schematach pokazano elementy sterowania i gniazda z przodu i z tyłu urządzenia.

#### 3 **Prosta konfiguracja**

Potrzebne będą również głośniki z przewodami, router Wi-Fi z dostępem do Internetu oraz smartfon lub tablet. Opcjonalnie można również skorzystać z przewodowego połączenia z siecią.

#### 4 **Połączenia i zasilanie**

**(A)** Podłącz głośniki do gniazd z tyłu urządzenia. **(B)** Upewnij się, że w pobliżu znajduje się włączony i odpowiednio skonfigurowany router Wi-Fi. **(C)** Włóż baterie do pilota oraz **(D)** podłącz przewód zasilania do gniazda zasilania urządzenia i gniazdka elektrycznego. **(E)** Włącz urządzenie, naciskając włącznik po prawej stronie wyświetlacza.

#### 5 **Parowanie pilota**

Po włączeniu urządzenia trzeba sparować z nim pilota zdalnego sterowania. W tym celu, trzymając pilota w pobliżu wyświetlacza urządzenia, naciśnij i przytrzymaj przycisk z ikoną domu na pilocie przez 3 sekundy. Po

wykonaniu tej czynności pilot jest sparowany z urządzeniem i gotowy do użytku.

#### 6 **Aplikacja Naim**

Pobierz i zainstaluj aplikację Naim na urządzeniu z systemem iOS lub Android.

Uruchom aplikację Naim i postępuj zgodnie z instrukcjami, aby skonfigurować produkt.

#### 7 **Odtwarzanie muzyki**

Dostęp do całej muzyki, w tym ulubionych usług strumieniowania i internetowych stacji radiowych, odtwarzanie muzyki z serwera Naim (np. Uniti Core) oraz działanie jako źródło dla systemu multiroom. Uniti Atom jest również wyposażony w gniazda cyfrowe, analogowe i HDMI (opcja), służące o podłączania urządzeń zewnętrznych.

- **(A)** Usługi strumieniowania online
- **(B)** Strumieniowanie z serwera muzycznego
- **(C)** Serwer muzyczny dla systemu multiroom
- **(D)** Odtwarzanie ze źródeł zewnętrznych

#### 8 **Dodatkowe informacje i odpowiedzi na pytania:**

Odwiedź witrynę Naim, aby uzyskać dodatkowe informacje, w tym przydatne wideo przewodniki, interaktywne instrukcje konfiguracji i inne materiały.

www.naimaudio.com/naim-support

## Português

#### 1 **Conteúdo da caixa**

1 Uniti Atom, 1 conjunto de documentos, 1 pano de limpeza, 1 cabo de alimentação, 1 controlo remoto, 4 pilhas AAA, 2 fichas de colunas

#### 2 **Fique a conhecer o seu sistema**

O Uniti Atom é um centro de música completo, que lhe permitirá ouvir mais música do que nunca. As imagens das partes dianteira e traseira apresentam as funcionalidades e as tomadas.

#### 3 **Configuração simples**

Irá também necessitar de colunas com cabos, um router com Wi-Fi ligado à Internet e de um smartphone ou tablet. Opcionalmente, é possível utilizar um cabo de rede para uma

ligação com fios.

#### 4 **Ligação e alimentação**

**(A)** Ligue as colunas à parte traseira da unidade. **(B)** Certifique-se de que tem um router Wi-Fi ligado, dentro do alcance. **(C)** Coloque as pilhas no controlo remoto e **(D)** ligue o cabo de alimentação à tomada da unidade e à tomada de parede. **(E)** Ligue depois a unidade premindo o botão de alimentação do lado direito do visor da unidade.

#### 5 **Emparelhamento do controlo remoto**

Assim que a sua unidade estiver ligada terá de emparelhar o controlo remoto. Para tal, segure o controlo remoto próximo do visor da unidade e prima o botão Home (Início) durante 3 segundos. O controlo remoto está agora emparelhado com a unidade e pronto a utilizar.

#### 6 **Transferir a aplicação Naim**

Transfira e instale a aplicação Naim para o seu dispositivo iOS ou Android.

Inicie a aplicação Naim e siga as instruções de configuração para configurar o produto.

#### 7 **Reproduzir música**

Aceda a toda a sua música incluindo os seus serviços de transmissão e estações de rádio na Internet favoritos, reproduza a música que tem armazenada a partir de um servidor Naim (como um Uniti Core) e garanta a fonte de todo o seu sistema Multiroom. O Uniti Atom também inclui ligações digitais, analógicas e HDMI (opcional) para que possa ligar as suas fontes externas.

#### **(A) Serviços de transmissão online (B) Transmissão a partir de um servidor de música**

**(C) Servidor de música para transmissão Multiroom**

**(D) Reprodução de fontes externas**

#### 8 **Apoio adicional e perguntas frequentes**

Visite o website da Naim para obter mais apoio, incluindo úteis tutoriais em vídeo e guias de apoio e de configuração interativos.

www.naimaudio.com/naim-support

## Русский

#### 1 **Что входит в комплект?**

1x Uniti Atom, 1x комплект документов, 1x салфетка для чистки, 1x провод питания, 1x пульт дистанционного управления, 4x элемента питания AAA, 2x штекера для подключения динамиков

#### 2 **Знакомство с системой**

Uniti Atom — это полноценный музыкальный центр, с которым вас ждет больше музыки, чем когда-либо! Рабочие функции и разъемы показаны на рисунках передней и задней панелей.

#### 3 **Простая настройка**

Вам также потребуются динамики с кабелем, маршрутизатор с Wi-Fi, подключенный к Интернету, и смартфон или планшет. Или же можно использовать сетевой кабель для проводного подключения к сети.

#### 4 **Подключение и питание**

**(A)** Подключите динамики к задней панели устройства. **(B)** Проверьте, чтобы маршрутизатор Wi-Fi был правильно подключен и к нему подавалось питание. **(C)** Вставьте элементы питания в пульт, **(D)** вставьте провод питания в разъем питания на устройстве и подключите устройство к источнику питания. **(E)** После этого включите устройство, нажав кнопку питания справа от дисплея устройства.

#### 5 **Сопряжение с пультом**

После подключения питания и включения устройства необходимо выполнить сопряжение с пультом. Для этого поднесите пульт к экрану дисплея устройства, нажмите кнопку возврата на пульте и удерживайте ее нажатой в течение 3 секунд. Теперь пульт сопряжен с устройством и готов к использованию.

#### 6 **Загрузка приложения Naim**

Загрузите и установите приложение Naim на вашем устройстве с операционной системой iOS или Android.

Запустите приложение Naim и следуйте инструкциям для настройки устройства.

#### 7 **Воспроизведение музыки**

Слушайте всю вашу музыку, в том числе любимые сервисы потокового вещания и Интернет-радиостанции, воспроизводите сохраненную музыку с сервера Naim (например, Uniti Core) или используйте устройство как источник музыки для многозонной системы. Uniti Atom также имеет цифровой, аналоговый разъемы и HDMI-разъем (опция) для подключения внешних источников.

#### **(A) Онлайн-сервисы потокового вещания**

**(B) Потоковое вещание с музыкального сервера (C) Музыкальный сервер для многозонного потокового вещания (D) Воспроизведение музыки с внешних источников** 

#### 8 **Дополнительная информация и часто задаваемые вопросы** Дополнительная информация, в том числе полезные обучающие видео и интерактивные руководства по настройке и поддержке, представлена на веб-сайте Naim.

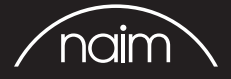

Designed by Naim Audio, Salisbury, England www.naimaudio.com/naim-support